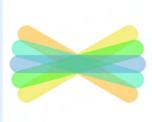

## Welcome to Seesaw!

## **Connect Families on the Seesaw app**

**Seesaw is where your child's learning lives.** It's where home-school communication lives.

All in one place! Let's get you connected.

## **Steps to Connect**

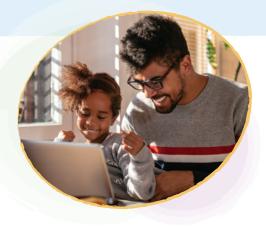

Look for a **printed, email, or text** invite and follow instructions!

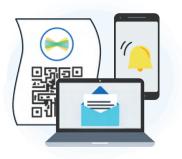

Download the **Seesaw app** or go to **app.seesaw.me** on a computer

2 Click **'I'm a Family Member'** 

How to Use Seesaw

- Printed Invites: Scan the QR code Text/Email Invites: Click the link
- (Follow the prompts to **create an account** or **sign in**

## Mrs. Garcia Family

Adjust **Account Settings** and connect to Seesaw Journals for additional children

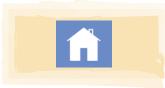

View and engage with **all recent posts** from all of your children using Seesaw

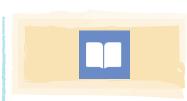

View posts from **one child or class** (vs. all recent posts in the Home tab)

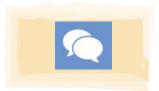

Use Messages to Communicate with teachers

Connected family members see only their own child's learning Learn more at web.seesaw.me/privacy

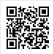

Watch the Get Families Started Video